MID-7526 ROCKCHIPS3026 双核 4.2系统 前置摄像头 无HDMI 无蓝牙 4.2系统 标准说明书,70g书纸,135x102mm,钉装 **USER MANUAL** MID-7526CM

# **Table of Contents**

| Table of Contents          | P1     |
|----------------------------|--------|
| Features                   | P2     |
| Unit at a Glance           | P3     |
| Getting Started            | .P4-P5 |
| About Applications         | .P5-P6 |
| Preinstalled Applications  | P6     |
| Connect to a Wi-Fi network | P7     |
| Optional Connections       | P8     |
| Specifications             | P9     |

## **Features**

Browse the Web. Visit your favorite websites

Check your e-mail Keep in touch with friends and family

Watch YouTube™ videos Browse the world's most popular videosharing community

Read your favorite books Download thousands of books with the included E-book reader \*

Discover thousands of apps for Android™ Games, applications, and more with marketplace(need for customer installed)

Connect to the Internet wirelessly High-speed Wi-Fi 802.11 b/g/n networking

Enjoy your media library anywhere

Portable powerhouse plays popular music, video, and photo formats microSD memory card reader Increase your storage capacity (up to 32 GB supported)

Built-in camera Convenient front-facing camera with 0.3MP

Automatic orientation detection Read any way you want; the display adjusts automatically!

Reading books in the EPub format requires the included E-book reader application.

## Unit at a Glance

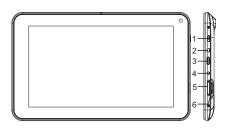

### 4. Adapter In

Charge and power the tablet with adapter.

### 5. VOL+/VOL-

Press VOL+ to increase the volume level. Press VOL- to decrease the volume level.

#### 6. TF CARD

Load external microSD memory cards here.

#### 1. POWER

Press to turn the unit on, or to turn the screen on or off.

Press and hold to access the Power Off menu.

## 2. Headphone

Audio output connection for headphones.

## 3. Micro USB OTG

Connect to a USB device.

# **Getting Started**

## Turning the Tablet on or off

- 1. Turn on the tablet: Long Press the Power key 5S to start device.
- 2. Turn off the tablet: Long Press the Power key 5S to power off interface. Touch ok key to power off.

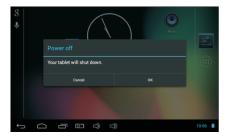

## Turning the Screen On or off

When the screen is bright, short press power key can turn off the screen, then short press power key can turn on screen.

To conserve battery power, the screen can be set to turn off automatically when the tablet is not in use (between 1 minute and 30 minutes).

This Screen timeout option can be found in the Display menu.

# Getting Started Unlocking the Screen

When the screen turns off, you will have to unlock the screen

when you turn it back on.

To unlock the screen, drag the lock icon across the screen towards the lock icon.

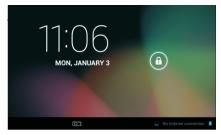

# **About Applications**

To open an application, touch the application icon on the home screen or in the Launcher where you can tap the icon right up on the home screen to get in..

Launcher screen:

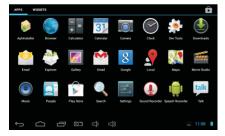

The screen shown above is for illustrative purposes only. Reserves the right to modify and improve the final list of applications available on the tablet.

# **About Applications**

## **Preinstalled Applications**

Some applications have been installed on your tablet for your convenience.

These applications include:

These applications include:

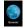

Browse the web.

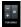

Perform simple mathematical operations.

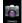

Take pictures or videos with the frontfacing camera.

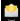

Check your e-mail.

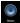

Play music.

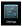

Access the Settings menu to adjust the tablet's options.

# **Preinstalled Applications**

# **Installing Applications**

You can also download an install additional applications from the device's applications marketplace, the web browser, or other sources

The tablet must be set to allow installation of applications from non-Market sources. The Unknown sources option can be set in the Application settings menu.

## Connect to a Wi-Fi network

### 1.Turn on WIFI:

Turn on the wi-fi button in the setting menu. The tablet can search and display list of the available Wi-Fi networks.

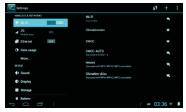

2.Connect to WIFI network: choose the wifi network to join, then input the password can be connected.

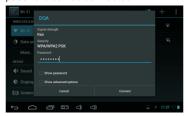

#### 3. add network:

Press the add button in the wifi interface can add the network. Input SSID, choose the security, then input password.

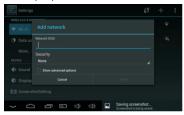

#### 4 Other function:

scan, wps pin entry, wi-fi direct and advanced function in the menu of the wifi interface.

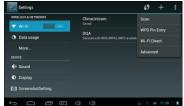

# **Optional Connections**

# **Connecting to a Computer**

Connect the tablet to a computer to transfer files. 1.Connect your tablet to the computer. With the included USB cable: Plug the small end of the cable into the USB 2.0 high speed connector of the tablet. Plug the large end of the cable into an available USB 2.0 high speed port on the computer.

2.When your tablet is connected, slide up the USB icon right down on the screen and then touch icon USB connected.

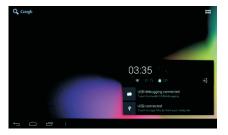

#### 3. Mount the storage.

Touch button Turn on USB storage to mount the tablet's built-in storage. When it is mounted, you can copy files to or from your tablet.

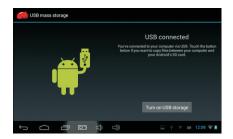

# **Specifications**

| Processor                | Rockchip3026 (Dual core 1GHz Cortex A9)                                   |
|--------------------------|---------------------------------------------------------------------------|
| RAM                      | 512MB DDR3                                                                |
| Storage                  | 4~16GB(option) flash built-in; micro<br>SD card slot (max.32GB supported) |
| Display                  | 7.0"TFT LCD(800x480), Capcitive touchscreen                               |
| Wi-Fi Networking         | IEEE 802.11 b/g/n                                                         |
| Audio Output             | 3.5mm headphone                                                           |
| PC Interface             | USB 2.0 high speed                                                        |
| Additional Features      | Built-in microphone<br>Front facing camera(0.3MP)<br>1W speaker           |
| Operating System         | Android™ 4.2.2                                                            |
| Power                    | Rechargeable Li-poly battery power<br>Adapter(DC 5V, 1.5A)                |
| Playback Time<br>(hours) | Up to 8 hours music,<br>3 hours video,<br>3 hours web browsing            |

Music was tested with a 128 kbps MP3 file; video was tested with a 1920x1080 MPEG-4/AVC file; browsing was tested with the screen brightness set to default. Actual playback results may vary.

## FCC Notice

This device complies with Part 15 of the FCC Rules. Operation is subject to the following two conditions:

(1) This device may not cause harmful interference, and (2) this device must accept any interference received, including interference that may cause undesired operation.

NOTE 1: This equipment has been tested and found to comply with the limits for a Class B digital device, pursuant to part 15 of the FCC Rules. These limits are designed to provide reasonable protection against harmful interference in a residential installation. This equipment generates, uses and can radiate radio frequency energy and, if not installed and used in accordance with the instructions, may cause harmful interference to radio communications. However, there is no guarantee that interference will not occur in a particular installation. If this equipment does cause harmful interference to radio or television reception, which can be determined by turning the equipment off and on, the user is encouraged to try to correct the interference by one or more of the following measures:

- Reorient or relocate the receiving antenna.
- Increase the separation between the equipment and receiver.
- -Connect the equipment into an outlet on a circuit different from that to which the receiver is connected
- -Consult the dealer or an experienced radio/TV technician for help.

NOTE 2: Any changes or modifications to this unit not expressly approved by the party responsible for compliance could void the user's authority to operate the equipment.